# **Network Automation**Scrapli

# **With Scrapli**

#### **Who am I ?**

20+ years experience

Network Operator and Engineer

Network Architect

Software Developer

Product Developer & Language explorer

Technology Writer

Network Automation

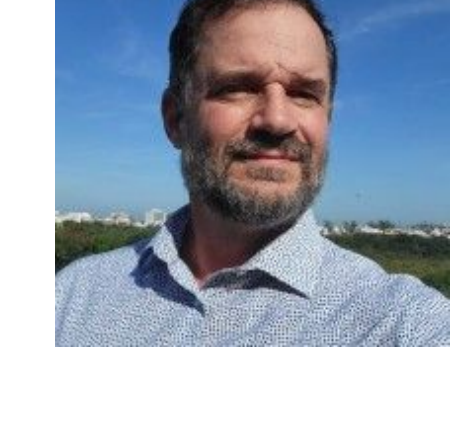

#### **Disclaimer**

Most of the slides are for reference, and we are going to skim. No intention to give Software Engineering or Coding guidance Intended for NEs, DevOps and SDEs No affiliation to any of the language creators or maintainers A bit shallow but deep enough to offer insights for comparing Based on years of experience and recent research Some images were taken from Internet, URLs of original included when possible

#### **An introduction to Scrapli**

#### **Scrapli History**

Originally created in 2020 for Python by Carl Montanari

Desire to create a tool that addressed some of the limitations he encountered with existing Python libraries for network automation, such as Netmiko and Paramiko.

Montanari sought to build a solution that was faster and more adaptable to different networking environments.

#### https://github.com/carlmontanari/scrapli

#### **Scrapli History**

Was designed from the start with a focus on performance, leveraging Python's **asyncio** for concurrency, which allows it to handle multiple connections with small memory footprint.

This makes it particularly useful for large-scale network automation projects where performance and efficiency are critical.

#### **Scrapli History**

The name **scrapli** is a combination of the words **scrape** and **cli**, "*scraping the command-line interface*" ☺

Showing the library's primary function of scraping data from the command-line interfaces of network devices.

### **Scrapli Library**

Written in Python

Has MIT license

2 Open Issues (74 closed) 546 stars 54 forks 37 Releases 361 Dependents https://github.com/carlmontanari/scrapli/pulse 13 Contributors

### **Scrapli world**

Has GO implementation (2021/2022) https://github.com/scrapli/scrapligo 2021/2022 Growing fast has 17 contributors

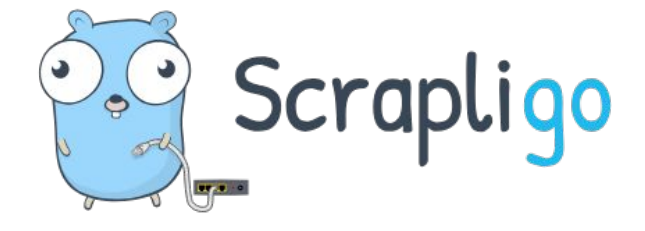

Has Rust implementation(2023) https://github.com/scrapli/scraplirs Just released and is not in crates.io

#### **Scrapli world**

Few plugins at: github.com/scrapli

Including, Community, Netconf, Replay, Cfg and Paramiko(windows).

Also Nornir plugin: github.com/scrapli/nornir\_scrapli

#### **Problems with Python for Large Networks**

#### **Automation problems for large networks**

- Python is interpreted
	- CPython (most used) interprets the Python bytecode
- Python has GIL (Global Interpreter Lock)
	- No multi-threading
- Python has low CPU performance
- Python has bigger memory footprint
- Deployment and dependencies knightmare

# **Python Global Interpreter Lock (GIL)**

The Global Interpreter Lock (GIL) in Python ensures thread safety by restricting Python bytecode execution to one thread at a time, preventing memory access conflicts.

Major conflict is reference counting for memory management, which involves assigning a reference count variable to objects created in Python.

The GIL in Python allows only one thread to run Python bytecode at a time, ensuring thread safety and simplifying memory management to prevent conflicts when multiple threads accessing objects.

#### realpython.com/python-gil

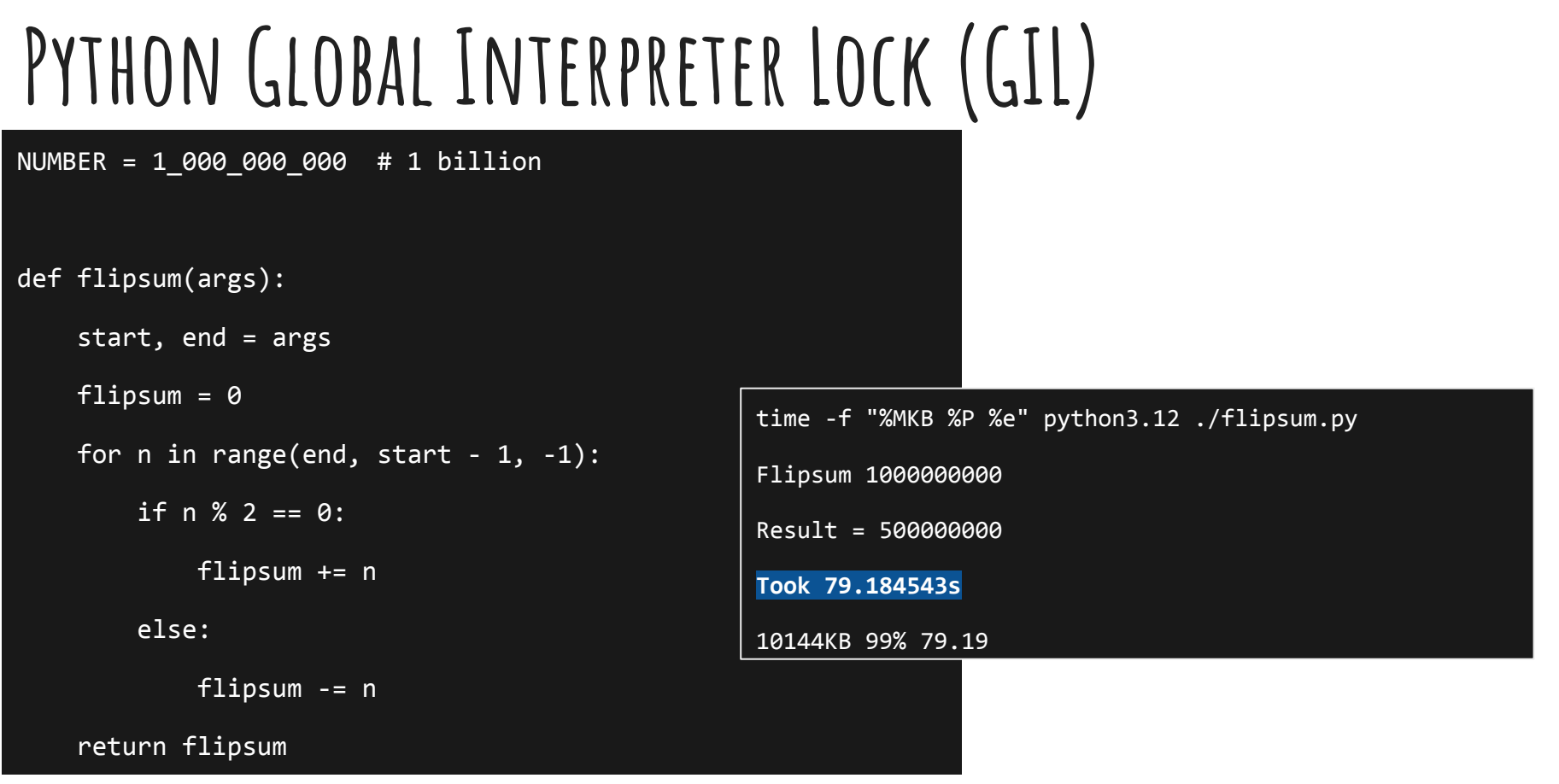

Claus Töpke www.linkedin.com/in/claus-topke claus@telcomanager.com

# **Python Global Interpreter Lock (GIL)**

from threading import Thread

```
def parallel_flip_sum(num_threads):
```

```
chunk size = NUMBER // num threads
```

```
ranges = [(i * chunk_size + 1, (i + 1) * chunk_size) for i in range(num_threads)]
```

```
results = \lceil]
```

```
threads = \lceil]
```
٠

```
for range tuple in ranges:
```

```
thread = Thread(target=flip sum chunk, args=(range tuple, results)
```
threads.append(thread)

```
 thread.start()
```

```
time -f "%MKB %P %e" python3.12 ./flipsum-threads.py
Flipsum 1000000000 with 4 threads
Result = 500000000
Took 82.527606s
```
11308KB 100% 82.54

# **Python Global Interpreter Lock (GIL)**

from multiprocessing import Pool

```
def parallel flip sum(num processes):
    chunk size = NUMBER // num processes
    ranges = [(i * chunk_size + 1, (i + 1) * chunk_size) for i in range(num_processes)]
    with Pool(num processes) as pool:
        results = poolmap(flipsum chum chunk, ranges)
     return sum(results)
if name == " main ":
    num \text{procs} = 4 print("Flipsum {} with {} processes ".format(NUMBER, num_procs))
    start time = time.time()
    result = parallel flip sum(num process)end time = time.time()
     print("Result =", result)
     print("Took {:f}s".format(end_time - start_time))
                                                                        Took 20.332754s
```
Claus Töpke www.linkedin.com/in/claus-topke claus@telcomanager.com

time -f "%MKB %P %e" python3.12 ./flipsum-multiprc.py

Flipsum 1000000000 with 4 processes

Result = 500000000

17020KB 392% 20.36

#### **CPU-bound and I/O-bound tasks**

CPU-bound tasks benefit from parallel execution across multiple cores.

I/O-bound tasks benefit from concurrency to minimize idle time during I/O operations, including Network access.

Network automation tasks are mostly I/O-bound, however large networks might impose CPU-bound due to large amount of data to scrape.

Claus Töpke www.linkedin.com/in/claus-topke claus@telcomanager.com

#### **Python bytecode**

docs.python.org/3/library/dis.html

```
$ python3.12
Python 3.12.0 (main, Oct 21 2023, 17:42:12) [GCC 11.4.0] on linux
Type "help", "copyright", "credits" or "license" for more 
information.
>>> def sayHello():
... print("Hello people!");
... 
>>> import dis
>>> dis.dis(sayHello)
  1 0 RESUME 0
 2 2 LOAD GLOBAL 1 (NULL + print)
           12 LOAD_CONST 1 ('Hello people!')
           14 CALL 1
           22 POP_TOP
          24 RETURN CONST 0 (None)
>>>
```
#### **Python bytecode**

```
% python3.12 -m py_compile countdown.py
% ls -l
% ls -l
total 7768
drwxr-xr-x 3 claustopke staff 96 Nov 30 14:54 __pycache__
-rw-rw-r-- 1 claustopke staff 229 Nov 30 13:09 countdown.py
% ls -l __pycache__
total 8
-rw-r--r-- 1 claustopke staff 598 Nov 30 14:54 countdown.cpython-312.pyc
```
#### **Python dependency files**

. .

#### command: strace -e openat python3.8 <program.py> # with paramiko & pysnmp)

openat(AT\_FDCWD, "/usr/local/lib/python3.8/dist-packages/cryptography/x509/\_\_pycache\_\_/extensions.cpython-38.pyc", O\_RDONLY|O\_CLOEXEC) = 3 openat(AT\_FDCWD, "/usr/lib/python3.8/\_\_pycache\_\_/ipaddress.cpython-38.pyc", O\_RDONLY|O\_CLOEXEC) = 3 openat(AT\_FDCWD, "/usr/local/lib/python3.8/dist-packages/cryptography/x509/\_\_pycache\_\_/general\_name.cpython-38.pyc", O\_RDONLY|O\_CLOEXEC) = 3 openat(AT\_FDCWD, "/usr/lib/python3.8/email/\_\_pycache\_\_/\_\_init\_\_.cpython-38.pyc", O\_RDONLY|O\_CLOEXEC) = 3  $openat(AT-FCWD, "/usr/lib/python3.8/email", O-RONLYLO-NONBLOCK|O-CLOEXEC|O-DIRECTORY) = 3$ openat(AT\_FDCWD, "/usr/lib/python3.8/email/\_\_pycache\_\_/utils.cpython-38.pyc", O\_RDONLY|O\_CLOEXEC) = 3 openat(AT\_FDCWD, "/usr/lib/python3.8/\_\_pycache\_\_/random.cpython-38.pyc", O\_RDONLY|O\_CLOEXEC) = 3 openat(AT\_FDCWD, "/usr/lib/python3.8/\_\_pycache\_\_/bisect.cpython-38.pyc", O\_RDONLY|O\_CLOEXEC) = 3 openat(AT\_FDCWD, "/usr/lib/python3.8/email/\_\_pycache\_\_/\_parseaddr.cpython-38.pyc", O\_RDONLY|O\_CLOEXEC) = 3 openat(AT\_FDCWD, "/usr/lib/python3.8/\_\_pycache\_\_/calendar.cpython-38.pyc", O\_RDONLY|O\_CLOEXEC) = 3 openat(AT\_FDCWD, "/usr/lib/python3.8/\_\_pycache\_\_/locale.cpython-38.pyc", O\_RDONLY|O\_CLOEXEC) = 3 openat(AT\_FDCWD, "/usr/lib/python3.8/email/\_\_pycache\_\_/charset.cpython-38.pyc", O\_RDONLY|O\_CLOEXEC) = 3 openat(AT\_FDCWD, "/usr/lib/python3.8/email/\_\_pycache\_\_/base64mime.cpython-38.pyc", O\_RDONLY|O\_CLOEXEC) = 3 openat(AT\_FDCWD, "/usr/lib/python3.8/email/\_\_pycache\_\_/quoprimime.cpython-38.pyc", O\_RDONLY|O\_CLOEXEC) = 3 openat(AT\_FDCWD, "/usr/lib/python3.8/email/\_\_pycache\_\_/errors.cpython-38.pyc", O\_RDONLY|O\_CLOEXEC) = 3 openat(AT\_FDCWD, "/usr/lib/python3.8/email/\_\_pycache\_\_/encoders.cpython-38.pyc", O\_RDONLY|O\_CLOEXEC) = 3 openat(AT\_FDCWD, "/usr/lib/python3.8/\_\_pycache\_\_/quopri.cpython-38.pyc", O\_RDONLY|O\_CLOEXEC) = 3 openat(AT\_FDCWD, "/usr/local/lib/python3.8/dist-packages/cryptography/x509/\_\_pycache\_\_/name.cpython-38.pyc", O\_RDONLY|O\_CLOEXEC) = 3 openat(AT\_FDCWD, "/usr/local/lib/python3.8/dist-packages/cryptography/x509/\_\_pycache\_\_/oid.cpython-38.pyc", O\_RDONLY|O\_CLOEXEC) = 3 openat(AT\_FDCWD, "/usr/local/lib/python3.8/dist-packages/cryptography/hazmat/backends/openssl/\_\_pycache\_\_/aead.cpython-38.pyc", O\_RDONLY|O\_CLOEXEC) = 3 openat(AT\_FDCWD, "/usr/local/lib/python3.8/dist-packages/cryptography/hazmat/backends/openssl/\_\_pycache\_\_/ciphers.cpython-38.pyc", O\_RDONLY|O\_CLOEXEC) = 3 openat(AT\_FDCWD, "/usr/local/lib/python3.8/dist-packages/cryptography/hazmat/backends/openssl/\_\_pycache\_\_/cmac.cpython-38.pyc", O\_RDONLY|O\_CLOEXEC) = 3 openat(AT\_FDCWD, "/usr/local/lib/python3.8/dist-packages/cryptography/hazmat/backends/openssl/\_\_pycache\_\_/ec.cpython-38.pyc", O\_RDONLY|O\_CLOEXEC) = 3 openat(AT\_FDCWD, "/usr/local/lib/python3.8/dist-packages/cryptography/hazmat/backends/openssl/\_\_pycache\_\_/utils.cpython-38.pyc", O\_RDONLY|O\_CLOEXEC) = 3 openat(AT\_FDCWD, "/usr/local/lib/python3.8/dist-packages/cryptography/hazmat/backends/openssl/\_\_pycache\_\_/rsa.cpython-38.pyc", O\_RDONLY|O\_CLOEXEC) = 3 openat(AT\_FDCWD, "/usr/local/lib/python3.8/dist-packages/cryptography/hazmat/bindings/openssl/\_\_pycache\_\_/\_\_init\_\_.cpython-38.pyc", O\_RDONLY|O\_CLOEXEC) = 3 openat(AT\_FDCWD, "/usr/local/lib/python3.8/dist-packages/cryptography/hazmat/bindings/openssl", O\_RDONLY|O\_NONBLOCK|O\_CLOEXEC|O\_DIRECTORY) = 3 openat(AT\_FDCWD, "/usr/local/lib/python3.8/dist-packages/cryptography/hazmat/bindings/openssl/\_\_pycache\_\_/binding.cpython-38.pyc", O\_RDONLY|O\_CLOEXEC) = 3 openat(AT\_FDCWD, "/usr/local/lib/python3.8/dist-packages/cryptography/hazmat/bindings/openssl/\_\_pycache\_\_/\_conditional.cpython-38.pyc", O\_RDONLY|O\_CLOEXEC) = 3 openat(AT\_FDCWD, "/opt/pyca/cryptography/openssl/openssl.cnf", O\_RDONLY) = -1 ENOENT (No such file or directory) openat(AT\_FDCWD, "/usr/local/lib/python3.8/dist-packages/cryptography/hazmat/primitives/serialization/\_\_pycache\_\_/pkcs12.cpython-38.pyc", O\_RDONLY|O\_CLOEXEC) = 3 openat(AT\_FDCWD, "/usr/local/lib/python3.8/dist-packages/paramiko/\_\_pycache\_\_/client.cpython-38.pyc", O\_RDONLY|O\_CLOEXEC) = 3 openat(AT\_FDCWD, "/usr/local/lib/python3.8/dist-packages/paramiko/\_\_pycache\_\_/agent.cpython-38.pyc", O\_RDONLY|O\_CLOEXEC) = 3 openat(AT\_FDCWD, "/usr/lib/python3.8/\_pycache\_\_/tempfile.cpython-38.pyc", O\_RDONLY|O\_CLOEXEC) = 3 openat(AT\_FDCWD, "/usr/lib/python3.8/\_\_pycache\_\_/shutil.cpython-38.pyc", O\_RDONLY|O\_CLOEXEC) = 3 openat(AT\_FDCWD, "/usr/lib/python3.8/\_\_pycache\_\_/bz2.cpython-38.pyc", O\_RDONLY|O\_CLOEXEC) = 3 openat(AT\_FDCWD, "/usr/lib/python3.8/\_\_pycache\_\_/\_compression.cpython-38.pyc", O\_RDONLY|O\_CLOEXEC) = 3 openat(AT\_FDCWD, "/usr/lib/python3.8/lib-dynload/\_bz2.cpython-38-x86\_64-linux-gnu.so", O\_RDONLY|O\_CLOEXEC) = 3 openat(AT\_FDCWD, "/etc/ld.so.cache", O\_RDONLY|O\_CLOEXEC) = 3 openat(AT\_FDCWD, "/lib/x86\_64-linux-gnu/libbz2.so.1.0", O\_RDONLY|O\_CLOEXEC) = 3 .

**269 files !!**

#### **Solving problems for large networks**

- Python is interpreted => JIT with PyPy
- Python has GIL (Global Interpreter Lock) => Using Asyncio
	- No multi-threading
- Python has low CPU performance => Using PyPy
- Python has bigger memory footprint => Using Asyncio
- Deployment and dependencies knightmare => Using Virtenv or containers

#### **Scrapli architecture**

### **Scrapli structure**

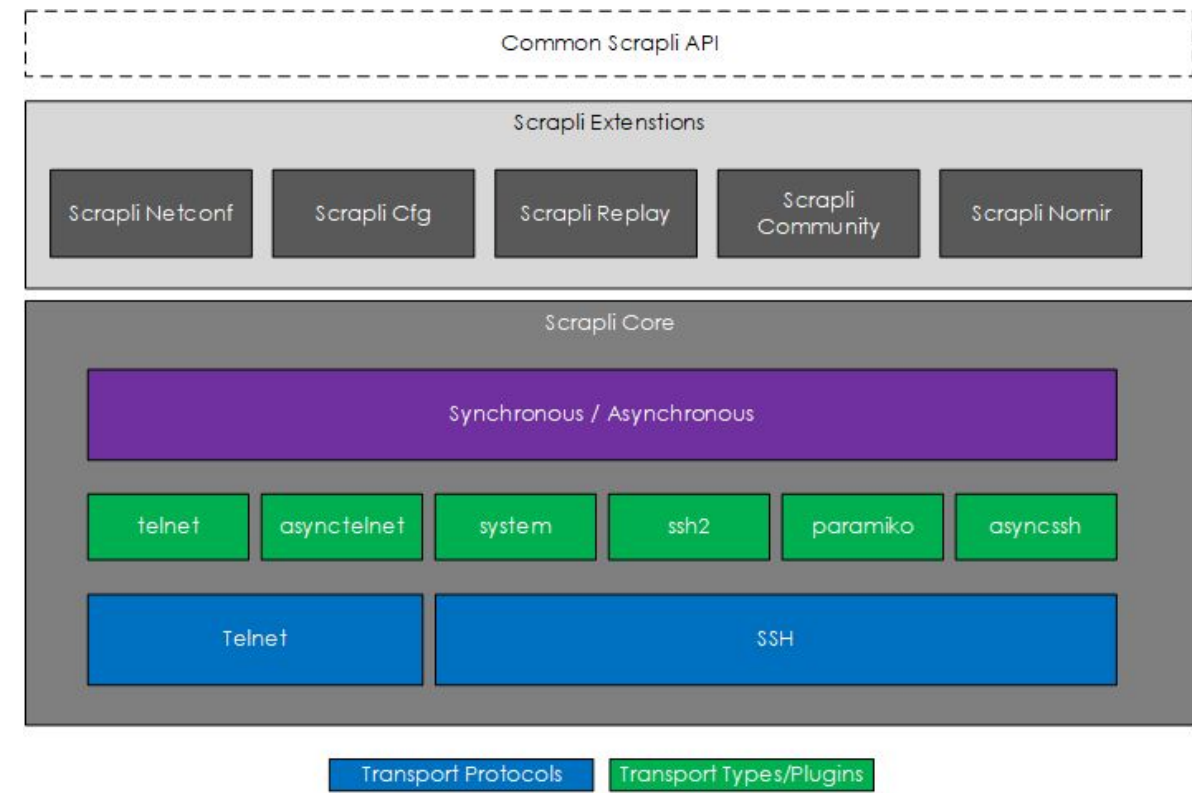

# **Scrapli Core**

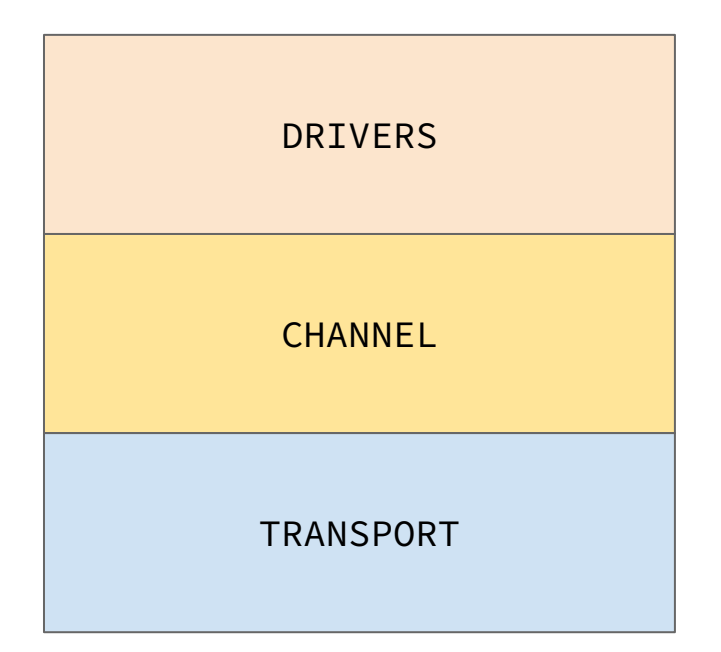

Claus Töpke www.linkedin.com/in/claus-topke claus@telcomanager.com

#### **Scrapli Transport**

- **● system**: wrapper around SSH/System available SSH binary
- **● telnet**: Python standard library telnetlib
- **● asynctelnet**: Python standard library asyncio stream
- **● asyncssh**: wrapper around asyncssh library
- **● ssh2**: wrapper around ssh2-python library (fast)
- **● paramiko**: wrapper around paramiko library

Claus Töpke www.linkedin.com/in/claus-topke claus@telcomanager.com

# **Scrapli Channel**

The "channel" acts as a vital link between transports and drivers, facilitating tasks such as **prompt detection**, **command execution**, and **device interaction**, independent of the chosen transport's type (asynchronous or synchronous). It operates by interacting with the transport layer for each connection.

### **Scrapli Driver**

The "driver," merges transport and channel to initiate scrapli objects.

The allow to understand the context of the device being connected, using **IOSXEDriver** targeting Cisco IOS-XE context, like privileged enable prompt. Other devices not commonly used can use **GenericDriver** with less context.

Ideally, a driver should understand the system that is being connected to interpret privileged and other features, like saving or checking config.

Claus Töpke www.linkedin.com/in/claus-topke claus@telcomanager.com

#### **Scrapli Driver**

The core drivers are designed for specific platforms such as Arista EOS, Cisco IOS-XE, IOS-XR, NX-OS, and Juniper Junos, each available in synchronous and asynchronous.

The Scrapli Community extends this support to other devices and platforms, like Fortinet, Mikrotik, Siemens, Nokia SR OS (SROS), Palo Alto Networks PAN-OS, Raisecom ROS, Ruckus FastIron and Unleashed, Siemens ROXII, Versa FlexVNF, and VyOS, among others.

https://scrapli.github.io/scrapli\_community/reference/

# **Scrapli Driver**

Scrapli Community **User Guide API Reference** aethra alcatel aruba cisco cumulus dlink edgecore eltex fortinet fortios async\_driver fortinet\_fortios sync\_driver wlc hp huawei mikrotik nokia paloalto raisecom ruckus scrapli siemens versa vyos

**Scrapli Community** 

#### async\_driver

scrapli\_community.fortinet.fortios.async\_driver

#### AsyncFortinetFortiOSDriver

Bases: AsyncGenericDriver

Fortinet FortiOS platform class

#### **Attributes:**

 $\rightarrow$ 

 $\checkmark$ 

 $\rightarrow$ 

 $\rightarrow$ 

 $\rightarrow$ 

 $\rightarrow$ 

 $\rightarrow$ 

 $\rightarrow$ 

 $\rightarrow$ 

 $\rightarrow$ 

 $\checkmark$ 

 $\checkmark$ 

 $\rightarrow$ 

 $\rightarrow$ 

 $\rightarrow$ 

 $\rightarrow$ 

 $\rightarrow$ 

 $\rightarrow$ 

 $\rightarrow$ 

 $\,$ 

 $\,$ 

 $\,$ 

 $\rightarrow$ 

 $\rightarrow$ 

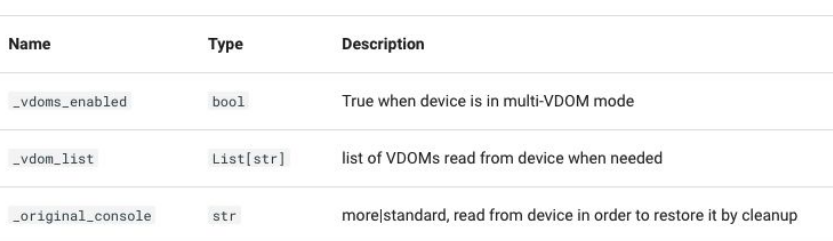

## Source code in fortinet/fortios/async\_driver.py

cleanup\_session() -> None async

Restore paging if necessary

## Source code in fortinet/fortios/async\_driver.py

Claus Töpke changelog context(context: str) -> Union[None, str] async

Table of contents fortinet.fortios.async\_driver AsyncFortinetFortiOSDriver cleanup\_session()  $context()$ qather\_vdoms() prepare\_session() send\_commands() send\_config() send\_configs() default\_async\_on\_close() default\_async\_on\_open()

 $\mathcal{P}$ 

 $\rightarrow$ 

#### **Installation and usage**

### **Scrapli Install**

From pip: pip install scrapli

From Source: git clone https://github.com/carlmontanari/scrapli cd scrapli python setup.py install

```
For all extras and plugins:
pip install scrapli[full]
```
### **Scrapli Usage Basics**

from scrapli.driver.core import IOSXEDriver

```
my\_device = \{ "host": "172.18.0.11",
     "auth_username": "scrapli",
     "auth_password": "scrapli",
     "auth_strict_key": False,
}<br>}
```
with IOSXEDriver(\*\*my\_device) as conn: response = conn.send\_command("show version")

### **Scrapli Usage Basics**

from scrapli.driver.core import IOSXEDriver

```
my\_device = \{ "host": "172.18.0.11",
     "auth_username": "scrapli",
     "auth_password": "scrapli",
     "auth_strict_key": False,
}
```
with IOSXEDriver(\*\*my\_device) as conn: response = conn.send\_command("show version")

**For**

**ssh**

### **Scrapli Usage Basics**

from scrapli.driver.core import IOSXEDriver

```
For
Telnet
```

```
my\_device = \{ "host": "172.18.0.11",
     "auth_username": "scrapli",
     "auth_password": "scrapli",
     "transport": "telnet",
```
with IOSXEDriver(\*\*my\_device) as conn: response = conn.send\_command("show version")

}

# **Scrapli multiple routers (serial)**

from scrapli.driver.core import IOSXEDriver

devices = ["10.0.0.1", "10.0.0.10", "10.0.0.11", "10.0.0.12", "10.0.0.30", "10.0.0.31", "10.0.0.40", "10.0.0.41", "10.0.0.50", "10.0.0.51"]

```
common params = {
     "auth_username": "username",
     "auth_password": "password",
     "transport": "telnet",
}
```
\$ time -f "%MKB %P %e" python3 show-version-multiple.py

```
21192KB 11% 5.26
```
def connect\_and\_execute(device\_ip): device = {"host": device\_ip,  $\star \star$ com with IOSXEDriver(\*\*device) as conn: response = conn.send\_command("show version") print(f"Device: {device\_ip}, Response: {response.result}")

```
Claus Töpke www.linkedin.com/in/claus-topke claus@telcomanager.com
if __name__ == "__main__":
    for ip in devices:
        connect_and_execute(ip)
```
#### **Scrapli multiple routers with multi-threading**

```
def connect and execute(device ip):
    device = {"host": device_ip, **common_params}
    with IOSXEDriver(**device) as conn:
        response = conn.send_command("show version")
        print(f"Device: {device_ip}, Response: {response.result}")
def run_threads():
    threads = \lceil \rceil for ip in devices:
       thread = threading. Thread
        threads.append(thread)
        thread.start()
     for thread in threads:
                                 $ time -f "%MKB %P %e" python3 
                                 show-version-multiple-threading.py
                                 23128KB 112% 1.04
```
 $if$  \_\_name\_\_ ==  $"$ \_\_main\_\_": run\_threads()

thread.join()

#### **Scrapli multiple routers with AsyncIO**

from scrapli.driver.core import AsyncIOSXEDriver

```
async def connect_and_execute(device_ip):
    device = {"host": device_ip, **common_params}
     async with AsyncIOSXEDriver(**device) as conn:
         response = await conn.send_command("show version")
         print(f"Device: {device_ip}, Response: {response.result}")
```

```
async def main():
     tasks = [connect_and_execute(ip) for ip in devices]
     await asyncio.gather(*tasks)
```
 $if$  \_\_name\_\_ == "\_\_main\_\_": asyncio.run(main())

\$ time -f "%MKB %P %e" python3 show-version-multiple-asyncio.py

```
20620KB 52% 0.37
```
#### **advanced features**

### **Scrapli Advanced features/options**

- **● Platform Regex**: obtained with comms\_prompt\_pattern
- **● on\_open**: example disable CLI paging
- **● on\_close**: sane operations can be added
- **● Diff timeouts**: socket, transport or ops
- **● Privilege levels**: Specific for each driver
- **● Exclusive/Private/Session**: configuration

# SCRAPLI USING NETCONF

from scrapli\_netconf.driver import NetconfDriver

```
device = \{ "host": "10.0.0.20",
     "auth_username": "username",
     "auth_password": "password",
     "auth_strict_key": False,
     "port": 830, # Default Netconf port
}
```

```
with NetconfDriver(**device) as conn:
     # Getting configuration data
     response = conn.get_config(source="running")
     print(response.result)
```
### **Scrapli using Replay**

Tools to enable easy testing of scrapli programs and to create semi-interactive SSH servers that look and feel like "real" network devices

```
@pytest.mark.scrapli_replay
def test_something_else():
   with IOSXEDriver(**MY_DEVICE) as conn:
         result = conn.send_command("show run | i hostname")
```
### **Scrapli using Nornir plugin**

It integrates Scrapli's fast, asyncio-capable SSH and Telnet connections with Nornir's task execution model, enabling efficient and flexible network automation tasks.

from nornir import InitNornir from nornir scrapli.tasks import send command

nr = InitNornir(config\_file="nornir\_data/config.yaml") command results = nr.run(task=send command, command="show version")

print("send\_command result:") print(command\_results["iosxe-1"].result)

Claus Töpke www.linkedin.com/in/claus-topke claus@telcomanager.com

# **Scrapli using CFG**

scrapli\_cfg makes merging or replacing device configurations over Telnet or SSH easy, all while giving you the scrapli behaviour you know and love.

```
with open("myconfig", "r") as f:
    my config = f.read()with Scrapli(**device) as conn:
   cfg_conn = ScrapliCfg(conn=conn)
   cfg_conn.prepare()
   cfg_conn.load_config(config=my_config, replace=True)
  diff = cfg_{conn}.diff_{cont} print(diff.side_by_side_diff)
   cfg_conn.commit_config()
   cfg_conn.cleanup()
```
#### **What about Opening the can of worms with go**

#### **CONCLUSIONS**

#### **Conclusions**

Not as mature as Netmiko, but growing community

Born to be faster

Plugins are growing and have interesting features

Have GO version

Have Rust version

#### **Thank you !**

Drop a message and let's talk about network automation, discuss solutions for network performance, network simulation, traffic analysis, network management, and more.

#### [www.telcomanager.com](http://www.telcomanager.com)

Network Automation Go/Python book: [a.co/d/iO7iXMe](https://a.co/d/iO7iXMe)

- Github: [github.com/brnuts](https://github.com/brnuts/nanog90)
- Linkedin : [www.linkedin.com/in/claus-topke/](https://www.linkedin.com/in/claus-topke/)
- Work email: *claus@telcomanager.com*

Personal email: [claus.topke@gmail.com](mailto:claus.topke@gmail.com)

Claus Töpke www.linkedin.com/in/claus-topke claus@telcomanager.com